# PORSCHE'

# Technical Information Service

202/21<sub>ENU</sub> 9025

# **Tire Type 21" All-Season Not Available in Instrument Cluster: Code the Instrument Cluster (202/21)**

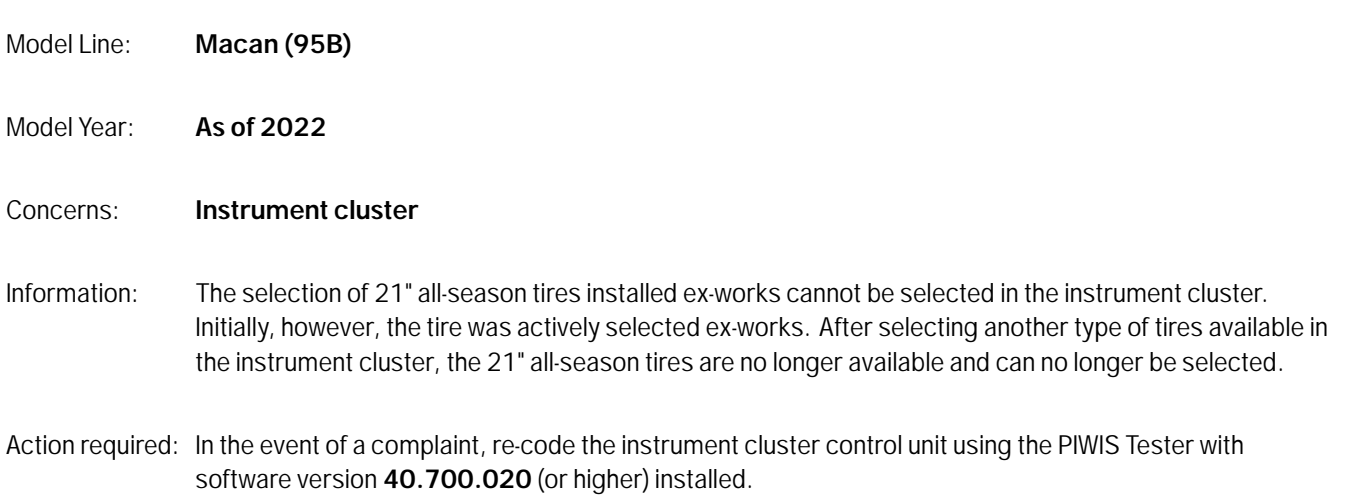

# **Required tools**

- Tool: **9900 PIWIS Tester 3** with PIWIS Tester software version **40.700.020** (or higher) installed
	- **Battery charger** with a current rating of **at least 90 A**, e.g. **VAS 5908 battery charger 90A**.

For further information about the battery chargers to be used, see the corresponding Workshop Manual. *Workshop Manual '270689 Charging vehicle electrical system battery'*

# **Preparatory work**

# **NOTICE**

**Fault entry in the fault memory and/or control unit coding aborted due to low voltage.**

- **Increased power consumption during diagnosis can cause a drop in voltage, which can result in one or more fault entries and abortion of the diagnostic process.**
- **Before starting control unit diagnosis, connect a suitable battery charger with a current rating of at least 90 A to the vehicle.**

# **NOTICE**

**Control unit coding will be aborted if the WiFi connection is unstable.**

- **An unstable Wi-Fi connection can interrupt communication between PIWIS Tester II and the vehicle communication module (VCI). As a result, control unit coding may be aborted.**
- **During control unit diagnosis, always connect the PIWIS Tester to the vehicle communication module (VCI) via the USB cable.**

#### Work Procedure: 1 Connect and activate battery charger with a current rating of **at least 90 A**, e.g. **battery charger 90A**, to the jump-start terminals in the engine compartment and switch it on.

2 Switch on the ignition using the **original vehicle key**.

On vehicles with "Porsche Entry & Drive", do this by replacing the control unit in the ignition lock with the original driver's key if necessary.

- 3 **9900 Connect PIWIS Tester 3** to the vehicle communication module (VCI) via the **USB cable**. Then connect the communication module to the vehicle and switch on the PIWIS Tester.
- 4 Switch on ignition.
- 5 On the PIWIS Tester start screen, call up the **'Diagnostics'** application.

The vehicle type is then read out, the diagnostic application is started and the control unit selection screen is populated.

#### **Re-code the instrument cluster**

#### **NOTICE**

**Use of a PIWIS Tester software version that is older than the prescribed version.**

- **Measure is ineffective**
- **Always use the specified version or a higher version of the PIWIS Tester software for control unit coding.**

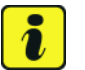

# **Information**

The procedure described here is based on the PIWIS Tester 3 software version **40.700.020**. The PIWIS Tester instructions take precedence and in the event of a discrepancy, these are the instructions that must be followed. Deviations may occur with later software versions, for example.

Work Procedure: 1 Re-code instrument cluster automatically.

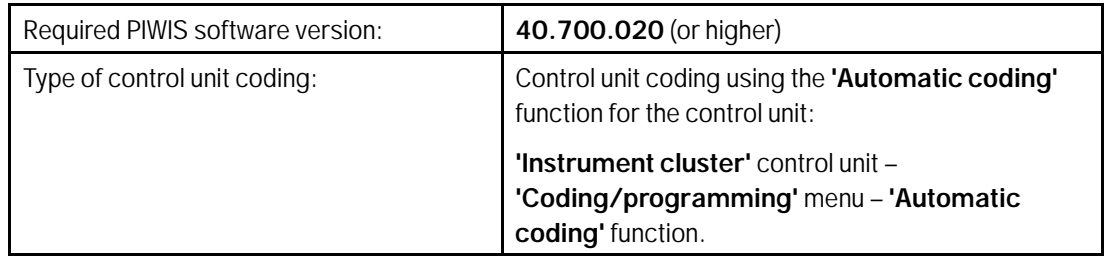

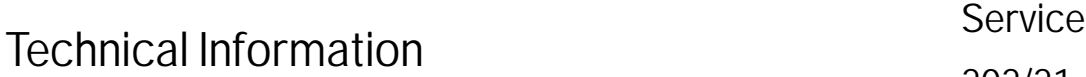

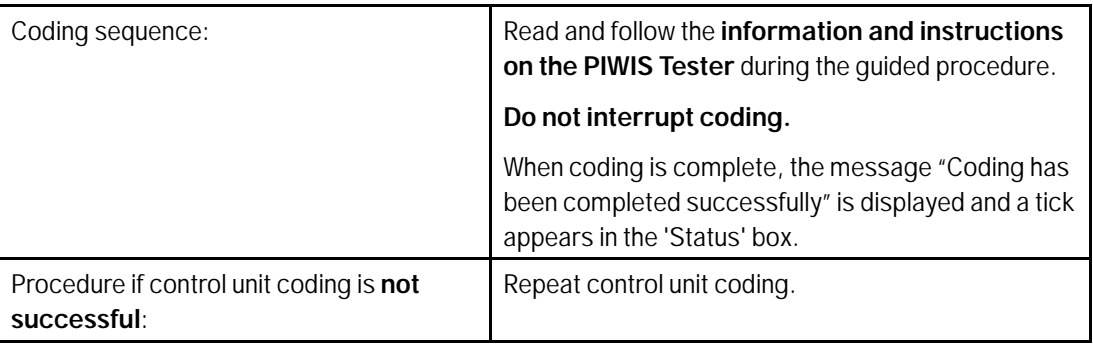

#### **Concluding work**

Work Procedure: 1 Switch off ignition.

- 2 **9900 PIWIS Tester 3** must now be disconnected from the vehicle.
- 3 Disconnect the battery charger.
- 4 On vehicles with "Porsche Entry & Drive", replace the original driver's key in the ignition lock with the control unit again.

#### **Invoicing**

Invoicing: For documentation and billing in the event of a guarantee, state the work items required depending on the scope of work required and the specified PCSS encryption in the guarantee application:

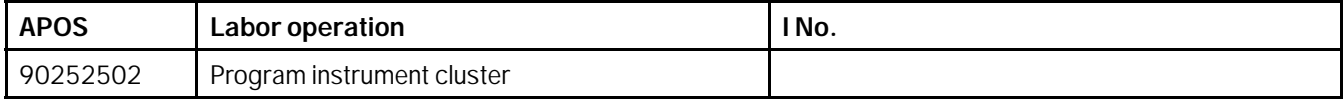

#### PCSS encryption:

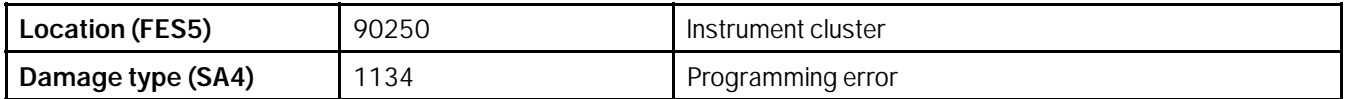

References: *Workshop Manual '270689 Charging vehicle electrical system battery'*

**Important Notice:** Technical Bulletins issued by Porsche Cars North America, Inc. are intended only for use by professional automotive technicians who have attended Porsche service training courses. They are written to inform those technicians of conditions that may occur on some Porsche vehicles, or to provide information that could assist in the proper servicing of a vehicle. Porsche special tools may be necessary in order to perform certain operations identified in these bulletins. Use of tools and procedures other than those Porsche recommends in these bulletins may be detrimental to the safe operation of your vehicle, and may endanger the people working on it. Properly trained Porsche technicians have the equipment, tools, safety instructions, and know-how to do the job properly and safely. Part numbers listed in these bulletins are for reference only. The work procedures updated electronically in the Porsche PIWIS diagnostic and testing device take precedence and, in the event of a discrepancy, the work procedures in the PIWIS Tester are the ones that must be followed. © 2022 Porsche Cars North America, Inc.

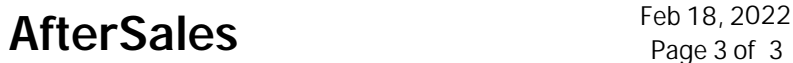